## **Göra en felanmälan på din lägenhet**

- Logga in på Mina sidor
- Välj Felanmälan (grönmarkerat) *eller* välj "Kontrakt" och sedan "Skapa nytt ärende" / "Felanmälan" (gulmarkerat) (Bild 1)
- Vid "OK med huvudnyckel" måste du alltid ange *Ja* eller *Nej* för att kunna slutföra felanmälan. (Bild 2)
- Du kan även bifoga en bild till din felanmälan längst ner vid "Bifoga filer".

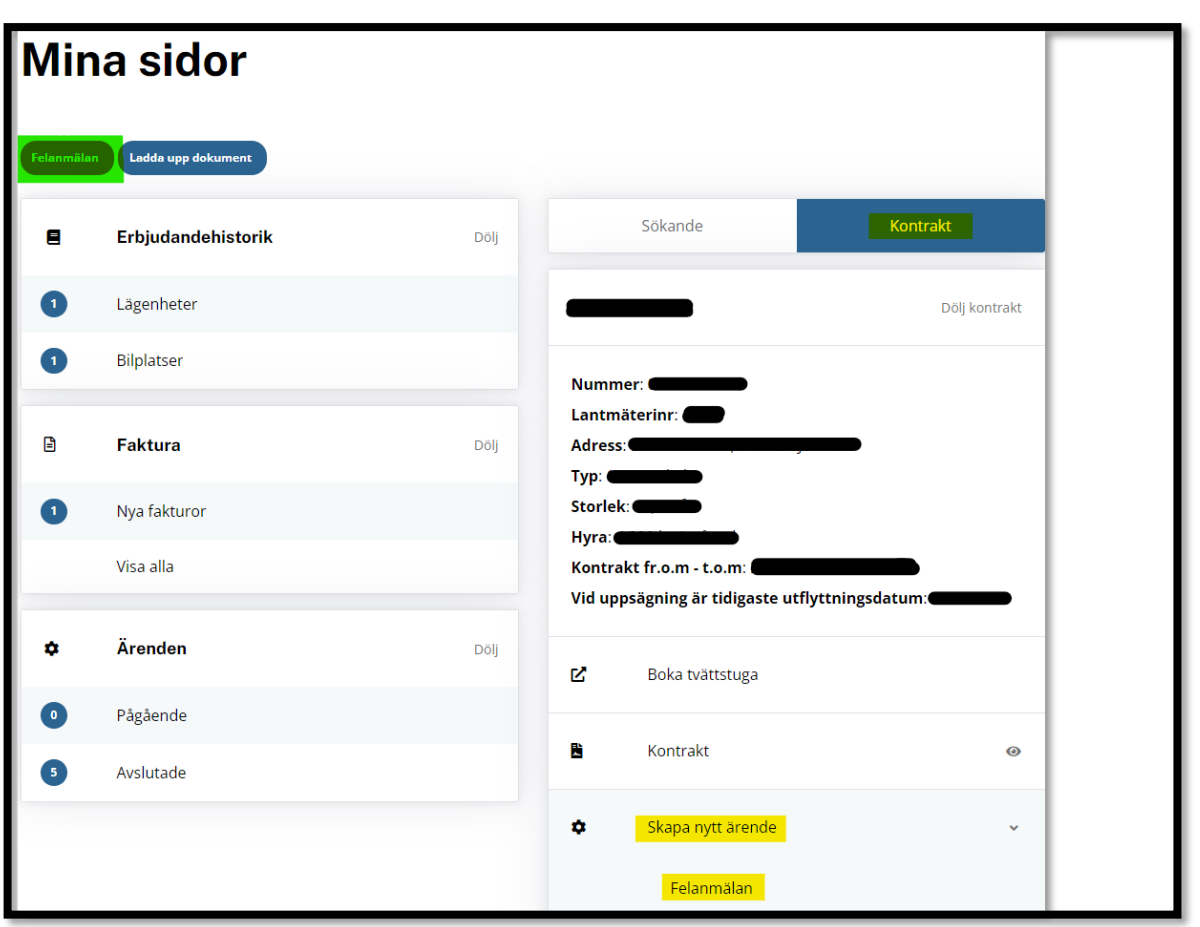

**BILD 1**

**BILD 2**

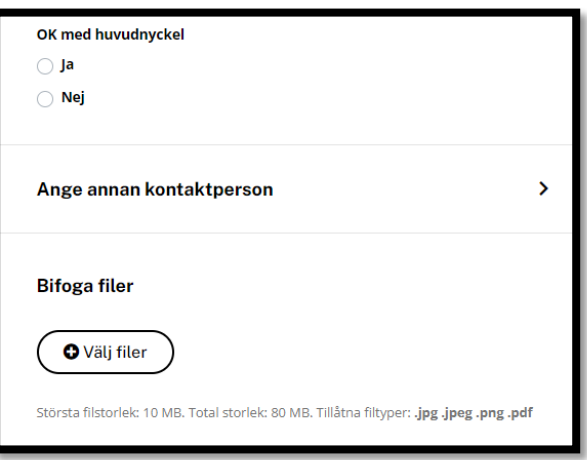